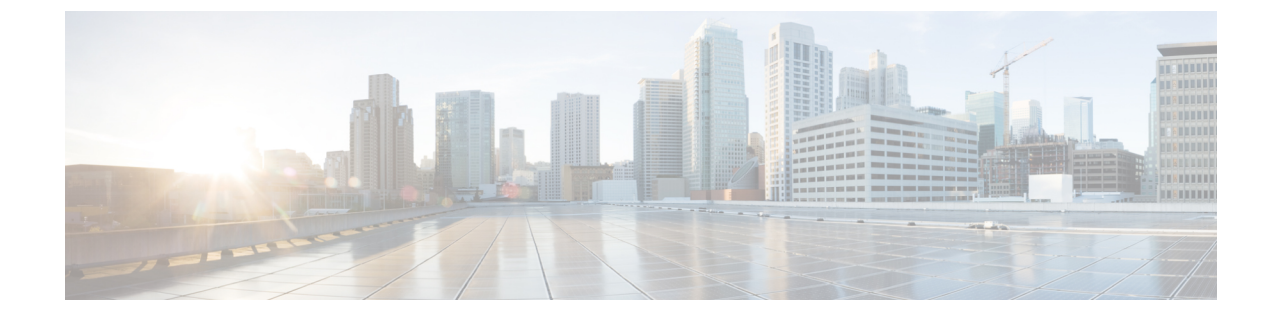

# 再生および録音デバイスの設定

• [再生および録音デバイスの設定](#page-0-0) (1 ページ)

## <span id="page-0-0"></span>再生および録音デバイスの設定

#### メディア プレーヤー用の再生および録音デバイスの設定

Unity Connection では、ユーザのボイス名と電話によるグリーティングの再生、録音、アップ ロード、ダウンロードする機能を、メディア プレーヤーで利用できます。

メディアプレーヤーでは、録音および再生デバイス用の電話機と併せてコンピュータをサポー トしています。メディアプレーヤーのトグルボタンを使用して、任意のデバイスを選択できま す。デフォルトでは、再生デバイスおよび録音デバイスとしてコンピュータオプションが有効 になっています。

電話機を録音および再生デバイスとして設定するには、「[録音および再生デバイスとしての電](#page-0-1) [話機の使用](#page-0-1)」の項を参照してください。

コンピュータを録音および再生デバイスとして設定するには、「[録音および再生デバイスとし](#page-1-0) てのコンピュータ [マイクロフォンおよびスピーカーの使用」](#page-1-0)の項を参照してください。

メディア プレーヤーの詳細については、『*User Guide for the Cisco Unity Connection Messaging Assistant Web Tool* 』の「Media Player in the Messaging Assistant Web Tool」の章を参照してくだ さい。このガイドは、[https://www.cisco.com/c/en/us/td/docs/voice\\_ip\\_comm/connection/14/user/guide/](https://www.cisco.com/c/en/us/td/docs/voice_ip_comm/connection/14/user/guide/assistant/b_14cucugasst.html) [assistant/b\\_14cucugasst.html](https://www.cisco.com/c/en/us/td/docs/voice_ip_comm/connection/14/user/guide/assistant/b_14cucugasst.html) からご利用いただけます。

#### <span id="page-0-1"></span>録音および再生デバイスとしての電話機の使用

ユーザが、Cisco PCA(および Cisco Unity Connection Administration)からアクセスする Web ツールで、電話機を録音および再生デバイスとして使用する場合、次のイベントが発生しま す。

**1.** ユーザが、録音または再生を行うために、クライアント アプリケーションで適切なオプ ションをクリックします。

- **2.** クライアントアプリケーションは、UnityConnectionに対し、ユーザの内線番号またはURI に電話するよう要求し、Unity Connection はその内線番号または URI を呼び出します。
- **3.** 録音する場合、ユーザが電話に応答し、メッセージ、名前、またはグリーティングの録音 を開始します。ユーザが電話を切ると、クライアントアプリケーションはUnityConnection に録音が終了したことを知らせます。
- **4.** 録音の再生時には、ユーザが電話に出ると、クライアント アプリケーションは Unity Connectionにメッセージの再生を要求します。UnityConnectionは電話によって録音をスト リーミングします。

### <span id="page-1-0"></span>録音および再生デバイスとしてのコンピュータマイクロフォンおよび スピーカーの使用

ユーザがコンピュータのマイクロフォンとスピーカを録音デバイスおよび再生デバイスとして 使用する場合は、次のイベントが発生します。

- **1.** ユーザが、録音または再生を行うために、クライアント アプリケーションで適切なオプ ションをクリックします。
- **2.** 録音する場合、ユーザがマイクロフォンに向かって話し始めます。ユーザが、録音を停止 するため、クライアントアプリケーションで適切なオプションをクリックすると、クライ アントアプリケーションがCisco UnityConnectionに対し、録音が終了したことを通知しま す。
- **3.** 録音を再生する場合、Unity Connection はメッセージをクライアント アプリケーションに ストリームします。ストリーミングは、ネットワークトラフィックとは関係なく、オンデ マンドで行われます。クライアント アプリケーションは、ユーザ ワークステーションの メモリに数秒間のメッセージがバッファリングされるとすぐに、スピーカでメッセージを 再生し始めます。